## iPad Publishing Working with Color

## Notes:

1. Koler = Window --> Extensions --> Kuler

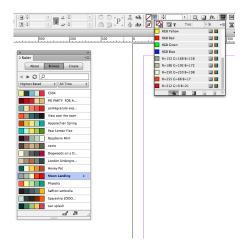

2. Swatches = Window --> Color --> Swatches

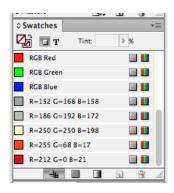

3. Color = Window --> Color --> Color

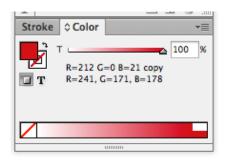